## 1.ログイン方法

VC本部から送られてくる、URLを開き、ログインIDとパスワードを入力し、 ログインボタンを押下することで、ログインできます。

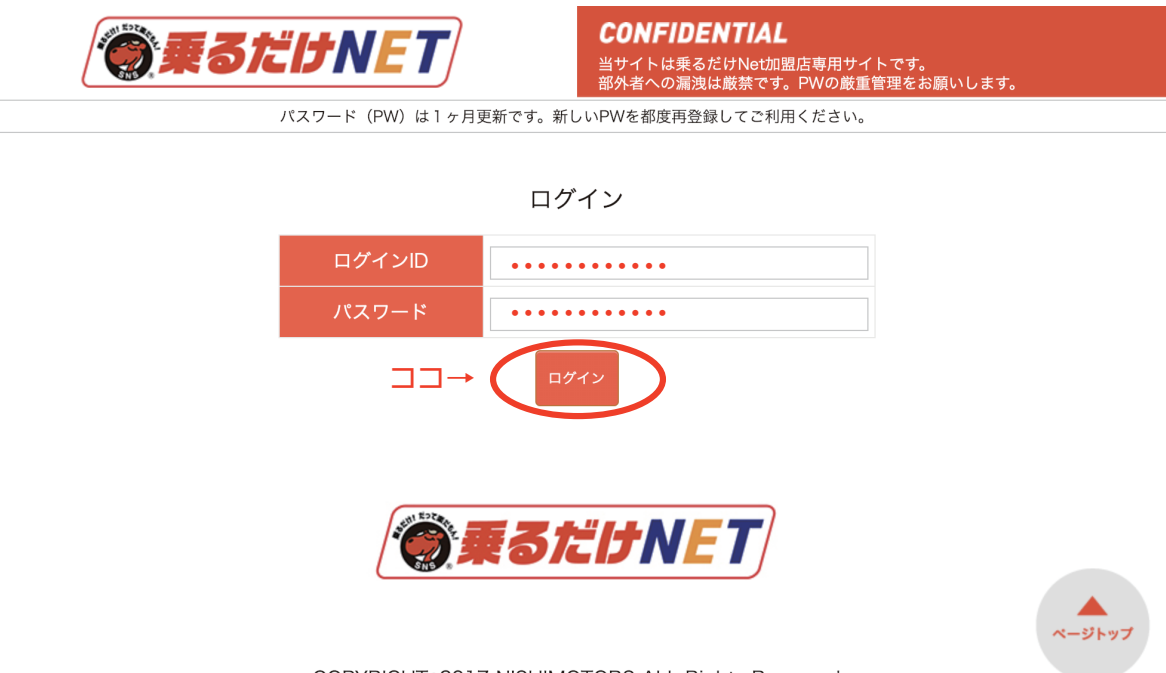

COPYRIGHT<sup>®</sup>2017 NISHIMOTORS ALL Rights Reserved